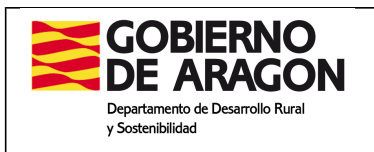

# **PROGRAMA DE DESARROLLO RURAL DE ARAGÓN 2014-2020**

# **LEADER**

# **CIRCULAR 2017**

 **Zaragoza, 2 de marzo de 2018**

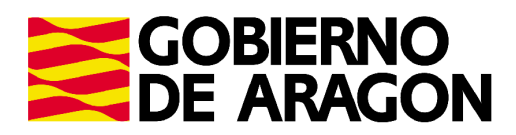

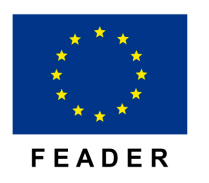

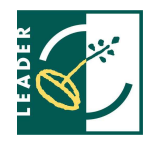

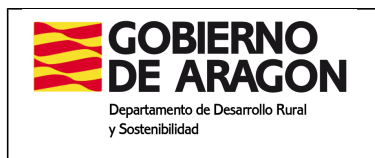

#### ÍNDICE

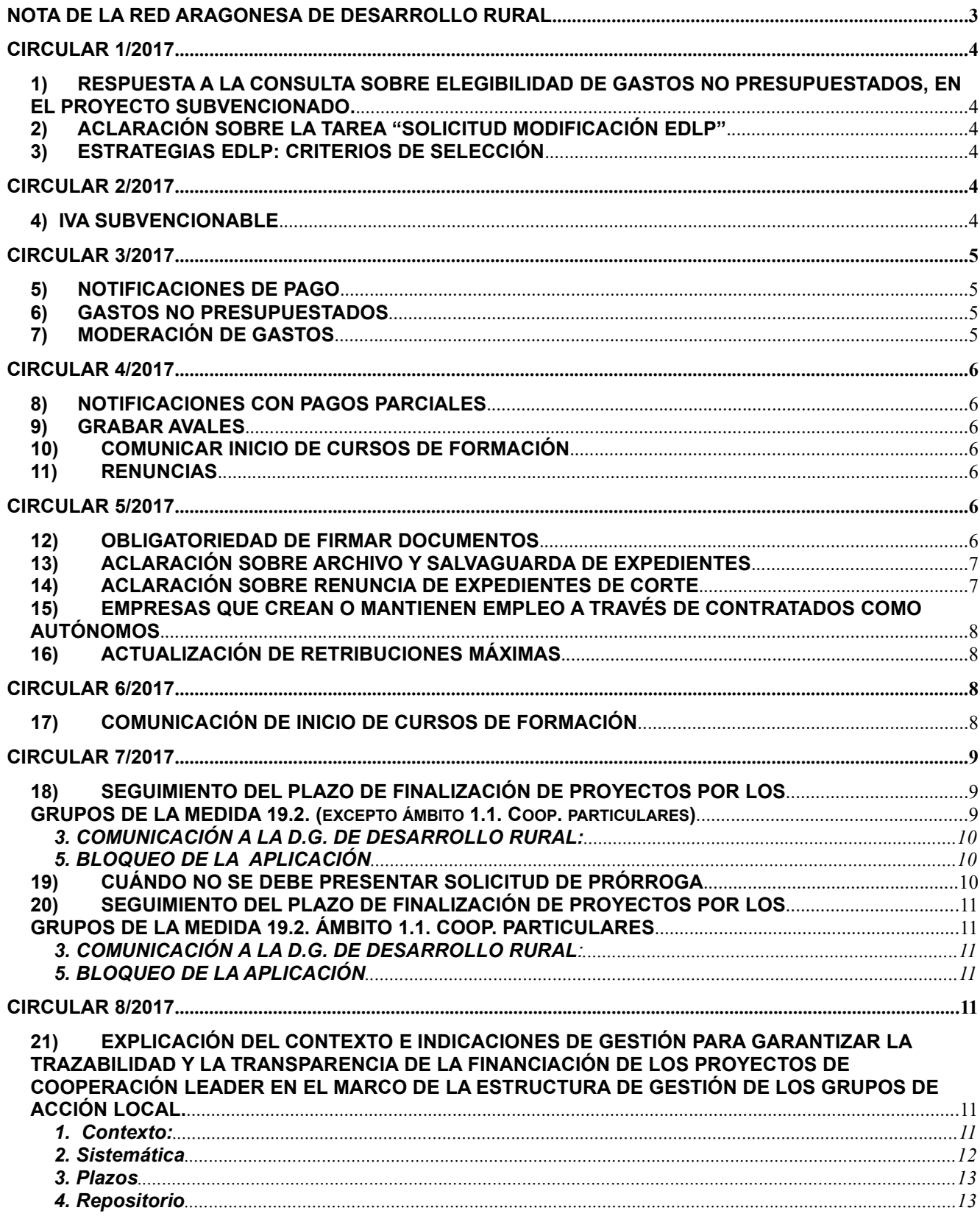

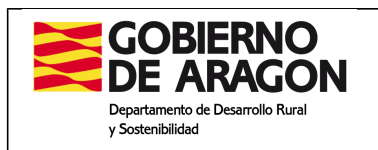

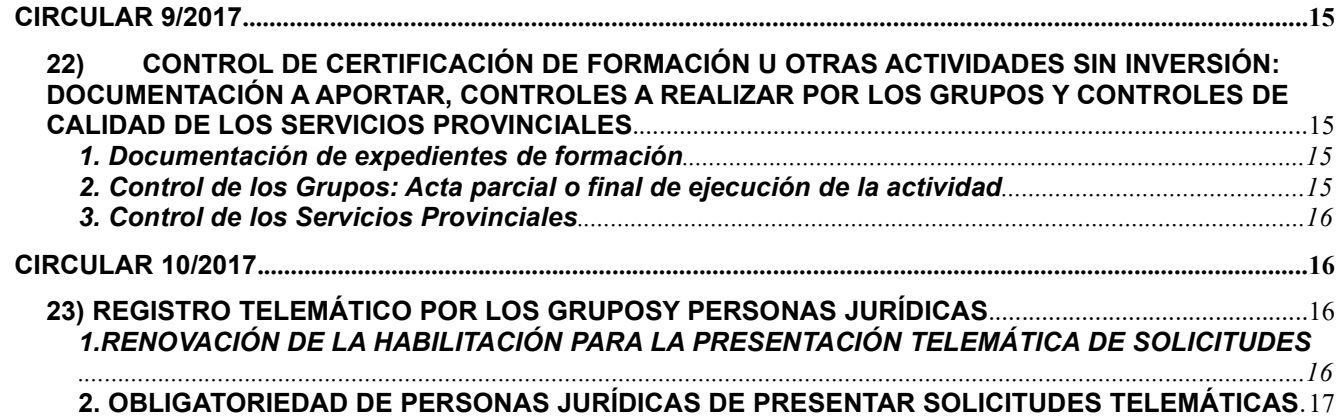

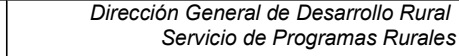

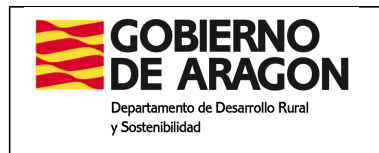

# **NOTA DE LA RED ARAGONESA DE DESARROLLO RURAL CIRCULAR Nº 770 Viernes, 24 de marzo de 2017**

*N. de RADR: Las tres notas de más abajo han sido comunicadas por Diego Laya Reig, jefe de sección de Programas Comunitarios*.

#### **1.- ADAPTACIÓN DE LA EDLL**

#### **1.A) CAMBIO EN EL GASTO DE FUNCIONAMIENTO ANUALIZADO**

En cuanto a los cuadros financieros de las estrategias, se deben actualizar los importes de gastos de explotación y animación como sigue:

1) En la distribución por años, en el año 2017 se debe incluir el importe que cada Grupo tiene asignado en la convocatoria 2017. Se adjunta abajo enlace al cuadro publicado.

2) El importe sobrante, se divide por los 5 años restantes y se reparte equitativamente para cada año.

#### **1.B) PRÓRROGA DEL PLAZO PARA COMUNICAR A DGA**

En relación con la presentación de las estrategias de los Grupos con los presupuestos actualizados, se comunica lo siguiente:

El plazo para que los Grupos comuniquen a la Dirección General de Desarrollo Rural los cuadros presupuestarios actualizados de su estrategia, se prorroga al **2 de mayo** (y no el 11 de abril, que se había comunicado inicialmente a los Grupos).

#### **2.- COMPENSACIÓN DE HONORARIOS**

En referencia a los honorarios presentados en las certificaciones, se comunica a los Grupos lo siguiente:

La aplicación permite compensar hasta un 20% entre conceptos de obra civil y honorarios, pero los honorarios **no pueden superar los límites establecidos del 5% de lo realmente ejecutado**. Por ello, los Grupos no presentarán importes de honorarios elegibles superiores al 5% de lo realmente ejecutado.

No obstante, otros conceptos de obra civil se podrían compensar con honorarios si estos son inferiores al 5 % de lo realmente ejecutado.

**Leader 2014-2020**

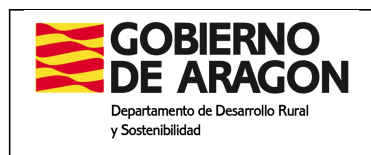

# **CIRCULAR 1/2017**

# **1) RESPUESTA A LA CONSULTA SOBRE ELEGIBILIDAD DE GASTOS NO PRESUPUESTADOS, EN EL PROYECTO SUBVENCIONADO.**

Como norma general sólo son subvencionables los gastos incluidos en la solicitud de ayuda, que en su conjunto forman un proyecto seleccionado en concurrencia competitiva y que ha superado los controles administrativos previstos en la normativa, no obstante lo anterior, en casos excepcionales en los que se justifique un importe inferior al aprobado podrían subvencionarse gastos no previstos si cumplen las siguientes condiciones:

- **1.** Que se justifique argumentadamente la baja en la justificación respecto del precio presupuestado.
- **2.** Que el gasto no presupuestado inicialmente se enmarque claramente dentro del proyecto subvencionado.
- **3.** Que se justifique la moderación del gasto del nuevo gasto**.**

La desviación entre lo presupuestado y lo ejecutado siempre deberá estar dentro del máximo del 20% de flexibilidad permitido.

#### **2) ACLARACIÓN SOBRE LA TAREA "SOLICITUD MODIFICACIÓN EDLP"**

La tarea "Solicitud Modificación EDLP" sólo se utilizará cuando por razones de **fuerza mayor** se debe modificar una resolución del Director General.

Se ha comprobado que algunos Grupos han generado esta tarea para solicitar modificaciones comentadas en el **punto 1)**, lo que es erróneo, ya que se deben grabar en la tarea de "Certificación".

#### **3) ESTRATEGIAS EDLP: CRITERIOS DE SELECCIÓN**

En cuanto a los criterios para aplicar en cada convocatoria se podrán actualizar a mediados del mes de septiembre anterior a la convocatoria.

# **CIRCULAR 2/2017**

#### **4) IVA SUBVENCIONABLE**

En proyectos donde el IVA no sea recuperable, se recuerda que al grabar **el IVA subvencionable deberá incorporarse dentro del capítulo o concepto de gasto correspondiente**, porque si se incluye dentro del capítulo del IVA, la aplicación informática no permitirá justificar el gasto.

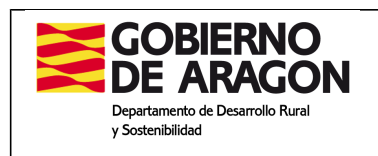

# **CIRCULAR 3/2017**

#### **5) NOTIFICACIONES DE PAGO**

La notificación se hará por escrito, imprimiendo la carta desde la aplicación informática. Se debe grabar la fecha en que se imprime la carta ("Fecha de notificación").

En cuanto a la "Fecha de acuse de recibo" y envío de la notificación, hay que tener en cuenta que se dan dos casos:

- 1. **No hay reducciones ni sanción en el pago**: Se graba la misma fecha que "Fecha de notificación" y se da al botón "Finalizar". Se enviará la notificación por correo simple, correo electrónico o entrega personal.
- 2. **Hay reducciones o sanción en el pago**: Cuando se hubiera aplicado al expediente alguna reducción y/o sanción en el importe de la ayuda, se notificará con acuse de recibo o por entrega personal con la firma recepción del interesado. Se grabará la fecha cuando se reciba el acuse de recibo y se da al botón "Finalizar".

#### **6) GASTOS NO PRESUPUESTADOS**

No se podrán justificar gastos que no estén presupuestados y aceptados como elegibles. Es decir, si un capítulo o concepto de gasto está a cero o no existe, no se podrá añadir y justificar en la solicitud de pago.

#### **7) MODERACIÓN DE GASTOS**

Cuando el sistema de moderación del gasto empleado sea la comparación de varias ofertas, estas deberán ser comparables.

El hecho de que sean comparables, no exige necesariamente que el bien o servicio ofertado tenga exactamente las mismas características, que en la mayoría de los casos exigiría que sea el mismo fabricante, pero todas las ofertas deben cumplir la funcionalidad para la que se adquieren. En el caso de elegir la oferta que no resulte ser la económicamente más ventajosa, el beneficiario deberá justificar adecuadamente la elección, mediante informe firmado por él mismo o técnico competente, en su caso.

También deberá justificarse el hecho de que por sus especiales características no exista en el mercado suficiente número de entidades que las realicen, presten o suministren.

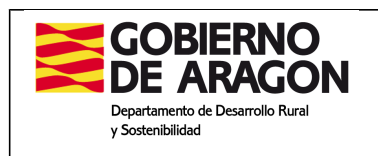

# **CIRCULAR 4/2017**

#### **8) NOTIFICACIONES CON PAGOS PARCIALES**

Cuando se notifique un pago que ya ha tenido una notificación por tener un pago parcial, hay que seleccionar en el desplegable de "**Resolución de pago**" la certificación que se va a notificar.

Si no se selecciona correctamente se estará notificando un pago ya notificado.

#### **9) GRABAR AVALES**

Cuando el promotor presente un aval, este se debe grabar en la aplicación informática, creando la tarea correspondiente.

#### **10) COMUNICAR INICIO DE CURSOS DE FORMACIÓN**

Se ha detectado que los Grupos no comunican al Servicio de Programas Rurales el inicio de los cursos de formación.

Por lo tanto, se recuerda que se debe comunicar el inicio de los cursos con al menos 5 días a la iniciación de la actividad, mediante la presentación del **Formulario 8 "Comunicación de inicio y/o modificación de la actividad".**

#### **11) RENUNCIAS**

En caso de que un promotor presente la renuncia a la ayuda, cuando se graba la tarea se debe comunicar al Servicio de Programas Rurales, remitiendo un correo electrónico al personal del servicio.

# **CIRCULAR 5/2017**

#### **12) OBLIGATORIEDAD DE FIRMAR DOCUMENTOS**

Debido a que se han detectado numerosos documentos sin firmar, se recuerda que en cada documento debe constar la firma de quién se hace responsable del contenido del mismo, como por ejemplo:

-informes justificativos del promotor -informes de viabilidad -informes del gerente, etc.

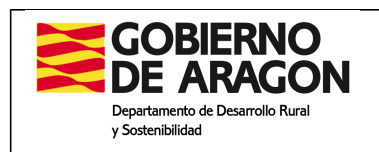

#### **13) ACLARACIÓN SOBRE ARCHIVO Y SALVAGUARDA DE EXPEDIENTES**

Respecto del apartado **5.2.c.** del Manual de Procedimiento, se realiza la siguiente aclaración:

Se debe archivar en carpetas separadas todo documento original en papel que lleve firma (manual o electrónica), que se guardará de forma ordenada y con un índice al inicio de la carpeta, con el objeto de llevar un orden y de conocer el contenido de la misma.

Lo que se recibe en forma electrónica o se genera de forma electrónica en la aplicación, no es necesario imprimir y archivar.

Como ejemplo para archivar en papel, entre otros:

- a. Solicitudes de ayuda con firma del promotor
- b. Actas de no inicio de la inversión
- c. Facturas pro-forma solo si están en papel y firmadas
- d. Resoluciones de los proyectos de cooperación entre Grupos Leader
- e. Acuses de recibo
- f. Actas parcial y final de inversión
- g. Informes que envíe el promotor con su firma
- h. Proyecto visado, en su caso (solo si han sido presentados en papel y están firmados)
- i. Informes de viabilidad económica (solo si han sido presentados en papel y están firmados)
- j. Facturas (cuando no se devuelven originales al promotor), etc. (solo si han sido presentadas en papel y están firmadas)

#### **14) ACLARACIÓN SOBRE RENUNCIA DE EXPEDIENTES DE CORTE**

Se han detectado incidencias por confusión en el tratamiento de las renuncias en los expedientes de corte.

En estos casos, se debe contar con un escrito en el que el promotor, en contestación a la notificación de la resolución de aprobación de una ayuda menor a la que le correspondería, renuncie para pasar el segundo proceso de selección.

Se adjunta un texto para aquellos que le interese:

En respuesta a la notificación de la resolución del Director General de Desarrollo Rural, le comunico que voluntariamente renuncio a la ayuda concedida en este primer proceso selectivo, para pasar al segundo proceso selectivo previsto en la convocatoria, en concurrencia con el resto de solicitudes que se presenten para el segundo proceso selectivo.

**IMPORTANTE**: **No se debe utilizar el modelo 14**. Solicitud de renuncia, ni grabarla en la aplicación, ya que implica renunciar de forma definitiva a la ayuda.

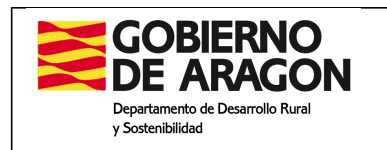

#### **15) EMPRESAS QUE CREAN O MANTIENEN EMPLEO A TRAVÉS DE CONTRATADOS COMO AUTÓNOMOS**

En relación con la creación o mantenimiento de empleo con trabajadores autónomos (por cuenta propia) que formen parte de la plantilla de una empresa, existen dos casos y se debe demostrar lo siguiente:

- i. **Que es trabajador autónomo dependiente:** Presentación del contrato entre el trabajador y la empresa, así como el registro del mismo en la oficina del Servicio Público de Empleo Estatal.
- ii. **Que es familiar colaborador del titular de la explotación**: Presentación del modelo TA.0521/2, de alta en el régimen especial de autónomo-familiar colaborador del titular de la explotación.

Además, se debe presentar el resto de documentación establecida en las bases reguladoras.

En los controles administrativos de la solicitud de pago se controlará esta documentación.

#### **16) ACTUALIZACIÓN DE RETRIBUCIONES MÁXIMAS**

En relación con los máximos establecidos en el *artículo 5.b. Gastos subvencionables de la Orden DRS/128/2016*, referida a gastos de explotación y animación, se incrementan los máximos en un 1 % a partir de enero de 2017.

Los Grupos que decidan utilizar la posibilidad de este incremento, deben realizarlo en la nómina del mes de **octubre de 2017**, incluyendo de forma retroactiva la suma mensual del incremento desde el mes de enero de 2017.

# **CIRCULAR 6/2017**

#### **17) COMUNICACIÓN DE INICIO DE CURSOS DE FORMACIÓN**

En todos los expedientes de formación se debe comunicar el inicio mediante el Formulario nº 8 del Manual de Procedimiento, con una antelación mínima de 5 días a la fecha de inicio. Cualquier curso cuyo inicio **no** se haya confirmado mediante dicho formulario será excluido de las ayudas solicitadas.

Las fechas y el lugar de impartición de la solicitud se considera orientativa, siendo la fecha y lugar consideradas para los controles la que se indique en el Formulario nº 8.

El Formulario nº 8 se subirá al repositorio de la aplicación informática y se comunicará por correo electrónico a soporteleader@aragon.es, con correo en copia del mismo al menos a dos gestores del Servicio de Programas Rurales.

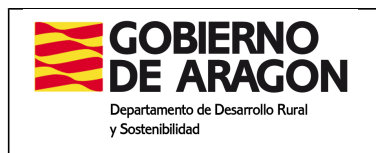

# **CIRCULAR 7/2017**

#### **18) SEGUIMIENTO DEL PLAZO DE FINALIZACIÓN DE PROYECTOS POR LOS GRUPOS DE LA MEDIDA 19.2. (excepto ámbito 1.1. Coop. particulares)**

**1. PLAZO DE EJECUCIÓN:** El plazo máximo de ejecución es de **12 meses.**

**2. PLAZO DE SOLICITUD DE DOCUMENTACIÓN**: Si **a los 11 meses** un beneficiario no ha presentado la solicitud de pago, el Grupo requerirá al beneficiario para que sea presentada a la mayor brevedad, o en caso excepcional y justificado, presente solicitud de prórroga.

Para facilitar dicho seguimiento, a través de la aplicación informática se podrá conocer la situación de los expedientes, en el siguiente apartado:

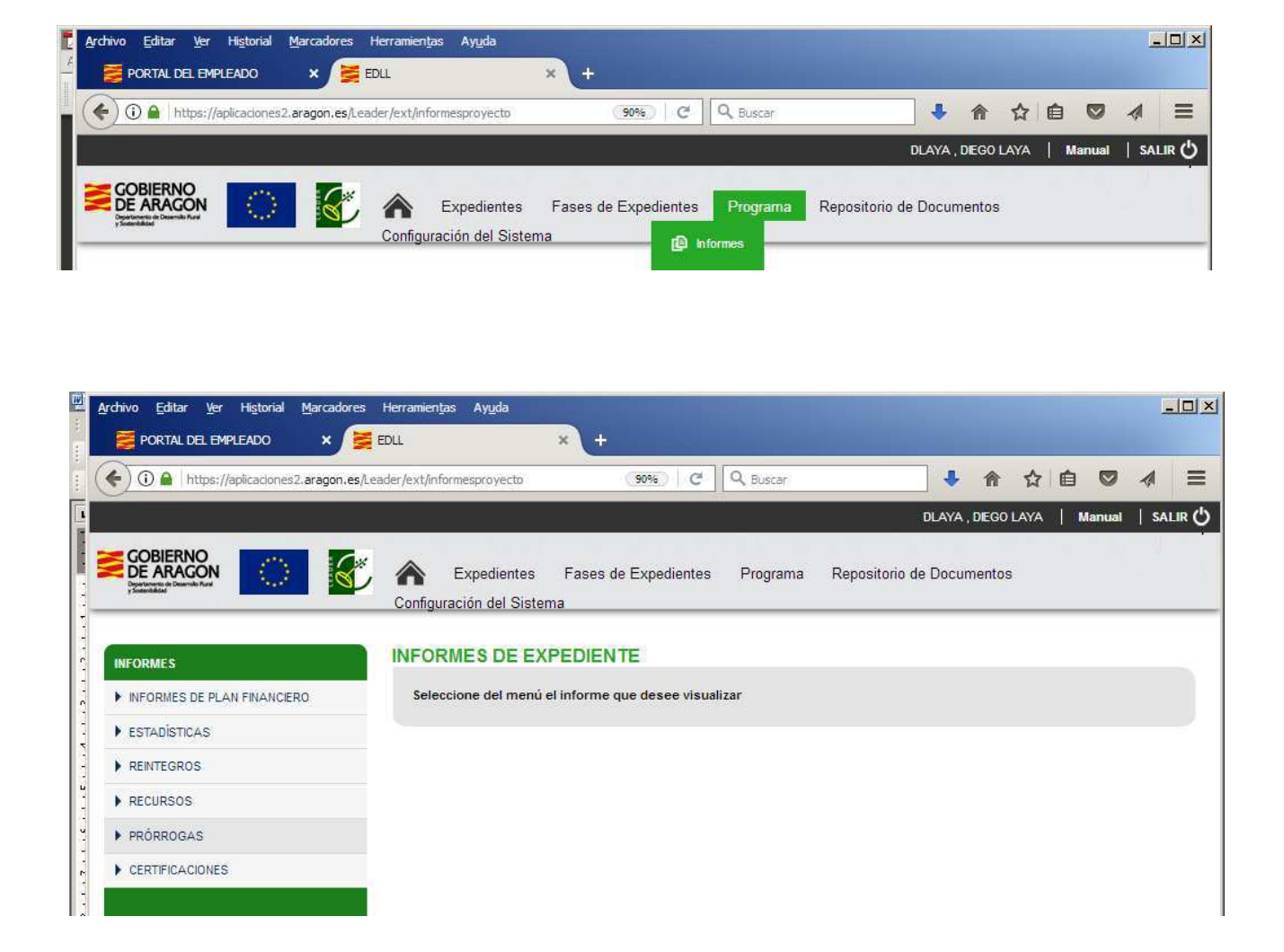

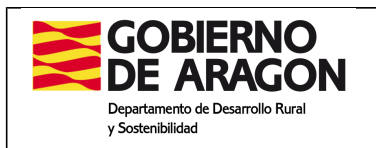

### **3. COMUNICACIÓN A LA D.G. DE DESARROLLO RURAL:**

Transcurrido el plazo de presentación de 12 meses o 18 meses en expedientescon prórroga concedida, si el promotor persiste en no presentar la solicitud de pago, el Grupo informará a la Dirección General de Desarrollo Rural para que requiera al beneficiario que sea presentada en el plazo improrrogable de quince días. La falta de presentación en este plazo llevará consigo la pérdida de derecho a la subvención concedida y a la exigencia de reintegro, si hubiese pago parcial

**4. PLAZO DE "DECLARACIÓN DE CERTIFICACIÓN":** Una vez presentada la solicitud de pago, el Grupo deberá DECLARAR LA CERTIFICACIÓN en la aplicación informática en el plazo máximo de un mes, considerando días naturales contados desde la fecha de presentación de la solicitud de pago.

#### **5. BLOQUEO DE LA APLICACIÓN**

Una vez que han vencido los tres plazos máximos arriba mencionados, que suman **15 meses o 21 meses** en el caso de expedientes con prórroga, **sebloquearán los expedientes,** impidiendo el pago.

### **19) CUÁNDO NO SE DEBE PRESENTAR SOLICITUD DE PRÓRROGA**

No se debe presentar una solicitud de prórroga cuando el promotor ha ejecutado en plazo la inversión pero tiene **pendiente la presentación de algún documento** en trámite. (licencia de actividad, justificantes de pago del IVA, Seguridad Social e IRPF).

**IMPORTANTE**: En estos casos, el promotor debe presentar la solicitud de pago y el Grupo realizar dentro de dos meses siguientes la certificación de la misma, pero SIN HACER EL "CERTIFICADO DE OPERACIONES" en la aplicación informática, con la finalidad de no realizar el pago hasta que se aporte la documentación pendiente. Se actualizará el manual de procedimiento, eliminando "la certificación se presentará cuando se disponga de la documentación completa".

#### **20) SEGUIMIENTO DEL PLAZO DE FINALIZACIÓN DE PROYECTOS POR LOS GRUPOS DE LA MEDIDA 19.2. ÁMBITO 1.1. COOP. PARTICULARES**

Dado que el plazo de justificación de gastos es de 24 meses sin prórroga, se seguirán los mismos trámites explicados en los apartados anteriores, pero con los siguientes plazos:

**1. PLAZO DE EJECUCIÓN:** El plazo máximo de ejecución es de **24 meses.**

#### **2. PLAZO DE SOLICITUD DE DOCUMENTACIÓN**: A los **23 meses**

#### **3. COMUNICACIÓN A LA D.G. DE DESARROLLO RURAL**:

Transcurrido el plazo de presentación de **24 meses**, si el promotor persiste en no presentar la solicitud de pago, el Grupo informará a la Dirección General de Desarrollo Rural para que requiera al beneficiario que sea presentada en el plazoimprorrogable de quince días. La falta

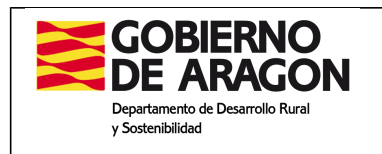

de presentación en este plazo llevará consigo la pérdida de derecho a la subvención concedida y a la exigencia de reintegro, si hubiese pago parcial.

**4. PLAZO DE "DECLARACIÓN DE CERTIFICACIÓN"**: Una vez presentada la solicitud de pago, el Grupo deberá **DECLARAR LA CERTIFICACIÓN** en la aplicación informática **en el plazo máximo de dos meses**, considerando días naturales contados desde la fecha de presentación de la solicitud de pago.

#### **5. BLOQUEO DE LA APLICACIÓN**

Una vez que han vencido los tres plazos máximos arriba mencionados, que suman **27 meses**, **se bloquearán los expedientes,** impidiendo el pago.

# **CIRCULAR 8/2017**

#### **21) EXPLICACIÓN DEL CONTEXTO E INDICACIONES DE GESTIÓN PARA GARANTIZAR LA TRAZABILIDAD Y LA TRANSPARENCIA DE LA FINANCIACIÓN DE LOS PROYECTOS DE COOPERACIÓN LEADER EN EL MARCO DE LA ESTRUCTURA DE GESTIÓN DE LOS GRUPOS DE ACCIÓN LOCAL.**

#### **1. Contexto:**

Los Grupos de Acción Local son asociaciones sin ánimo de lucro que gestionan las estrategias LEADER en la Comunidad Autónoma de Aragón. Los técnicos contratados por los Grupos, además de gestionar las estrategias, pueden participar en la gestión de otros proyectos, como los proyectos de cooperación entre Grupos.

Para mantener la estructura de gestión, los Grupos disponen de la aportación del Departamento de Desarrollo Rural y Sostenibilidad a través de la medida 19.4 del PDR "Gastos de explotación y animación", de los gastos para gestión de la medida 19.3 del PDR "Cooperación LEADER", de posibles aportaciones públicas procedentes de las Diputaciones Provinciales correspondientes, de Comarcas, etc…, y en algunos casos de fondos propios procedentes de aportaciones de los socios, o fondos de otras entidades no públicas.

Las aportaciones de Diputaciones Provinciales y Comarcas, están vinculadas a la gestión de las estrategias y de los Proyectos de Cooperación, por tanto se añaden a las aportaciones de las medidas 19.3 y 19.4.

Los proyectos de cooperación tienen los siguientes condicionantes:

1ª El porcentaje máximo de subvención LEADER es del 80%, pudiendo alcanzar el 90% con otras subvenciones públicas. La financiación del 20% no financiado con la medida 19.3 en muchos casos no se sabe hasta después de haber ejecutado la acción, ya que depende de la obtención de ayudas de otras administraciones o entidades privadas.

2ª Los proyectos de cooperación pueden destinar a personal un máximo del 40% del presupuesto elegible. El límite del 40% de personal es insuficiente para gestionar

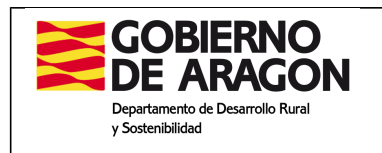

correctamente algunos proyectos, por tanto se dedica más personal pero se financia con ayudas de otras administraciones (Diputaciones Provinciales principalmente) u otras entidades privadas.

3ª Los proyectos de cooperación tienen un plazo de ejecución de 3 años.

4ª La cofinanciación de cada uno de los gastos y de cada una de las acciones pueden recibirse en varios momentos a lo largo del año (incluso con carácter retroactivo). Las cofinanciaciones parciales de los Grupos (que pueden provenir de entidades públicas o aportaciones privadas), conforme el desarrollo de cada proyecto pueden ir variando (dependiendo de acciones) y serán distintas en cada proyecto, en cada grupo y en cada acción, con muy diversas características de las diferentes acciones.

#### **2. Sistemática**

En este documento se establecen criterios adicionales a los ya establecidos en las bases reguladoras y en el manual de procedimiento sobre la gestión de la medida 19.3.

La complejidad del sistema exige, para que los proyectos de cooperación sean ejecutables, flexibilizar los plazos y criterios de contabilización de las cofinanciación necesaria.

El Grupo coordinador deberá comunicar las ayudas específicas recibidas por cualquier grupo cooperante para el proyecto de cooperación. Las ayudas no específicas de Diputaciones Provinciales, etc, no deberán comunicarse, el control se llevará a cabo a través de la contabilidad analítica.

Aunque se llevará un seguimiento continuo de la ejecución de los proyectos, el control del porcentaje máximo de subvención adicional (10%) se verificará al finalizar el proyecto a través de la contabilidad analítica.

La contabilidad analítica de cada ejercicio se podrá regularizar hasta la fecha límite en la que la asamblea apruebe las cuentas. En la contabilidad analítica se utilizarán tantos códigos como fuentes de financiación, uno para la subvención de cooperación LEADER y otro/s para la otra/s líneas de financiación.

Los Grupos deberán presentar la contabilidad analítica antes del 30 de julio de cada año, para cada una de las actividades que realizan y para todas las fuentes de financiación, actualizada como tarde a 30 de junio de cada año (6 meses después del cierre del ejercicio contable), y además, una vez finalizado el proyecto de cooperación. La contabilidad analítica deberá reflejar con exactitud todas las fuentes de financiación.

Por otra parte el personal que se dedique al proyecto de cooperación, pero que no se contemple en el proyecto aprobado por la Dirección General de Desarrollo Rural, por no tener cabida en el 40% de personal, se deberá presentar, de forma justificada, en un anexo al proyecto (según modelo). La información de este anexo deberá estar reflejada en la columna G "proyectos que restan tiempo de funcionamiento" del anexo IV.a de la orden de gastos de explotación y animación. La financiación pública de este personal no contabilizará en el 10% de ayuda pública adicional.

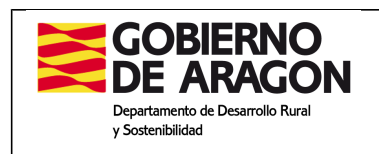

La Dirección General de Desarrollo Rural, sólo exigirá el sellado de las facturas con la financiación cooperación LEADER (80%), no será necesario sellar las facturas con el sello correspondiente al porcentaje de ayuda adicional, que en su caso, pudiera financiar el gasto.

#### **3. Plazos**

En caso de que haya modificaciones, cada año el anexo debe presentarse como muy tarde con la solicitud de pago final de la medida 19.4.

Para el **año 2017**, como podría suponer una modificación de la solicitud de ayuda de la medida 19.4, es importante que se cumplimente lo antes posible. En caso de que como consecuencia de la cumplimentación del anexo, sea necesaria una modificación de la solicitud de ayuda de la 19.4, se permitirá, excepcionalmente, que la aprobación de la modificación por la junta directiva del Grupo sea posterior a la presentación de la solicitud de pago.

#### **4. Repositorio**

Tanto el anexo como las modificaciones se subirán al repositorio de proyectos de la aplicación informática, en la subcarpeta ANEXO COOP. 19.3 de "Documentos escaneados" y se comunicará por correo electrónico a **soporteleader@aragon.es**, con correo en copia del mismo al menos a dos gestores del Servicio de Programas Rurales.

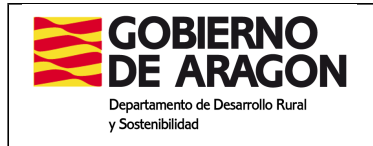

*Dirección General de Desarrollo Rural Servicio de Programas Rurales*

#### **ANEXO: PERSONAL COMPLEMENTARIO AL PROYECTO DE COOPERACIÓN**

**GRUPO DE ACCIÓN LOCAL: PROYECTO**

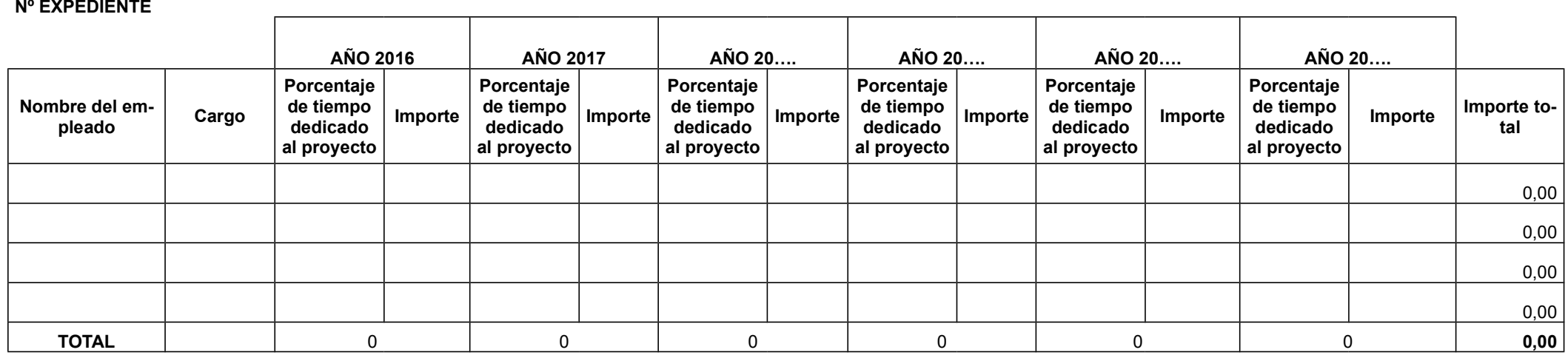

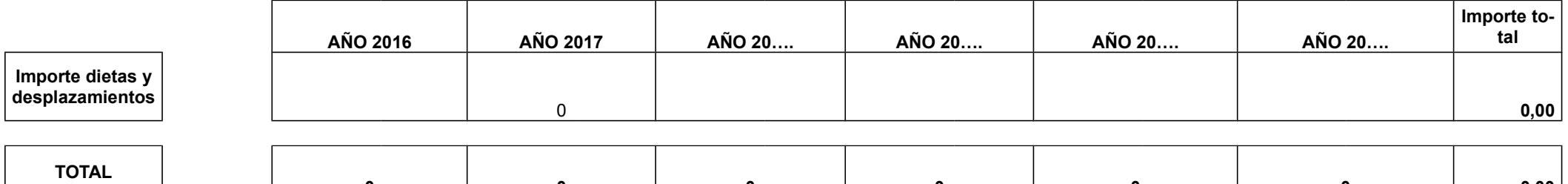

**<sup>0</sup> <sup>0</sup> <sup>0</sup> <sup>0</sup> <sup>0</sup> <sup>0</sup> 0,00** El personal a declarar es adicional al presentado en el proyecto de cooperación

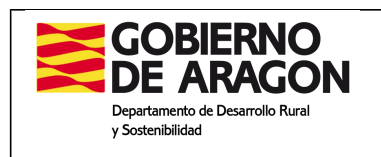

#### **22) CONTROL DE CERTIFICACIÓN DE FORMACIÓN U OTRAS ACTIVIDADES SIN INVERSIÓN: DOCUMENTACIÓN A APORTAR, CONTROLES A REALIZAR POR LOS GRUPOS Y CONTROLES DE CALIDAD DE LOS SERVICIOS PROVINCIALES**

#### **1. Documentación de expedientes de formación**

En cuanto a la documentación a aportar en expedientes de **formación**, se seguirá el apartado *2.2.2. Certificación*, del Manual de Procedimiento.

En la aplicación informática se ha creado en el apartado "Documentos escaneados" del repositorio, la carpeta FORMACIÓN, en la que se deben subir los **formularios** utilizados y, en su caso, **el contrato de arrendamiento de servicios**.

Como mínimo debe estar los formularios:

- Formulario 1: Memoria final
- Formulario 2: Relación de asistentes
- Formulario 3: Relación de docentes
- Formulario 4: Control de asistencia
- Formulario 5: Evaluación del curso
- Formulario 8: Inicio/modificación de la actividad

Los formularios *6. Certificado de nómina* y *7. Relación de nóminas*, sólo se presentarán en caso de imputar nóminas de personal en vez de facturas.

#### **2. Control de los Grupos: Acta parcial o final de ejecución de la actividad**

Si bien todos los expedientes deben tener la correspondiente acta parcial o final de inversión o ejecución de la actividad, Modelos 19 o 20, se procederá de manera diferente si se trata de una **inversión** o de una actividad **sin inversión** (formación, cooperación entre particulares, etc), según el siguiente detalle:

**1. Con inversión**: Se realizará una visita "in situ", completando el acta en papel, con la firma del técnico del Grupo y del promotor o su representante y se grabará en la aplicación informática.

- 3. **Sin inversión**: Se aplicará en expedientes de formación, cooperación entre particulares, elementos intangibles, etc. Se procederá como sigue:
	- − No se realizará la visita "in situ".
	- − Se rellenará la ventana del acta parcial o final en la aplicación informática.
	- − El apartado de "lugar" se rellenará con los datos de la oficina del Grupo.
	- − No será necesaria la firma del interesado.

− En los expedientes de **formación:** se marcará la casilla de *Otra documentación específica* y se escribirá el número de los formularios y otra documentación

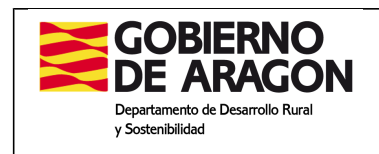

aportada. En caso de faltar alguno de los formularios o documentación, se señalará

la incidencia, indicando el formulario o documentación pendiente de aportar. − Como en "*Resultado de la inspección*" la aplicación exige conformidad del promotor, se marcará "*Estar de acuerdo con lo que hace constar en el acta*", y en alegaciones se escribirá: "*No aplicable cuando no existe control in situ*"

#### **3. Control de los Servicios Provinciales**

Los Servicios Provinciales utilizarán el **modelo 22**, control de calidad de la certificación.

En expedientes de formación controlarán que el Grupo haya señalado los formularios de formación aportados, indicando en el apartado Observaciones cualquier incidencia con los formularios.

Se indicará el resultado del control marcando la casilla correspondiente a: **El control realizado mediante el acta (parcial o final) de inversión es correcto**.

# **CIRCULAR 10/2017**

#### **23) REGISTRO TELEMÁTICO POR LOS GRUPOSY PERSONAS JURÍDICAS**

# **1.RENOVACIÓN DE LA HABILITACIÓN PARA LA PRESENTACIÓN TELEMÁTICA DE SOLICITUDES**

#### **1.1Listado con usuarios con certificado electrónico**

Ante la nueva convocatoria de ayudas para el año **2018**, se debe renovar la habilitación de los grupos de acción local para presentar solicitudes telemáticas.

En la convocatoria 2018, las **personas autorizadas por el Grupo** deben registrar las solicitudes de ayuda **con su propio certificado digital**.

Por ello, con objeto de mantener la habilitación para la presentación telemática de solicitudes, **los Grupos deben comunicar a la mayor brevedad**, mediante la presentación del **anexo I**, un listado con las personas con certificado electrónico válido designadas para que registren telemáticamente las solicitudes de ayuda.

#### **1.2. ¿Cómo obtener el certificado electrónico individual?**

En el **anexo II** se muestra un resumen de cómo solicitar el certificado electrónico individual.

#### **1.3. Registro temporal de las primeras solicitudes 2018**

De forma temporal, los Grupos podrán continuar registrando como se hace actualmente, con el objeto de no demorar el registro de solicitudes de ayuda 2018.

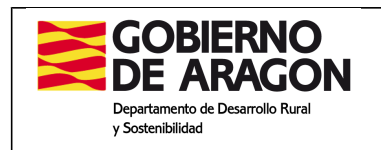

Próximamente se desarrollará la forma de que personas jurídicas puedan registrar solicitudes de forma telemática, ya que actualmente solo se puede realizar a través de los Grupos.

#### **2. OBLIGATORIEDAD DE PERSONAS JURÍDICAS DE PRESENTAR SOLICITUDES TELEMÁTICAS**

Es importante recordar e informar a las personas jurídicas, que están obligadas a presentar las solicitudes de ayuda de forma telemática, siguiendo el artículo 14.2 de la Ley 39/2015, de Procedimiento Administrativo Común de las Administraciones Públicas.

Así, solamente podrán presentar solicitudes en papel las personas físicas.

Todo ello, siguiendo el artículo Decimocuarto Presentación de solicitudes y documentación, de la Orden DRS/1691/2017, por la que se aprueba la convocatoria de las ayudas LEADER para el ejercicio 2018.

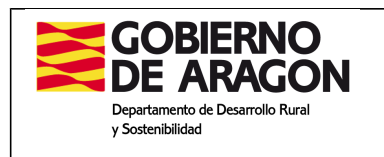

# **ANEXO I**

**Solicitud de renovación de reconocimiento como entidad habilitada para la presentación telemática de las solicitudes de ayuda LEADER 2014-2020, para el ejercicio 2018**

# **Datos del Grupo solicitante**

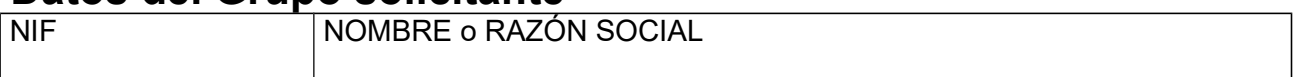

# **Datos del representante**

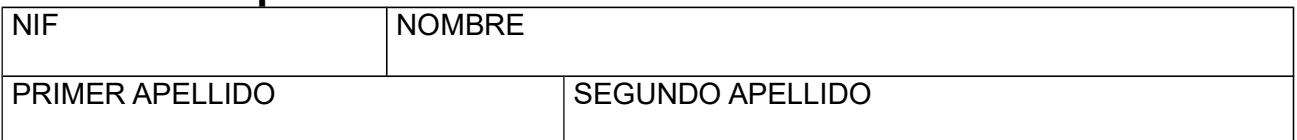

# **Domicilio a efectos de notificaciones**

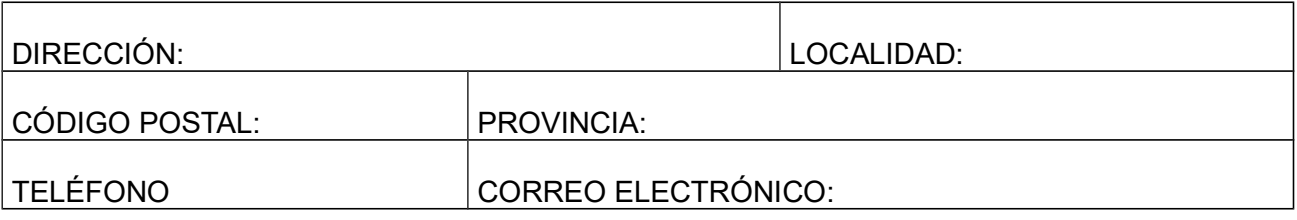

#### **EXPONE**

- 1. Que el Grupo compareciente quiere habilitarse en el procedimiento de presentación telemática de solicitudes correspondientes a las ayudas LEADER 2014-2020 para el ejercicio 2018.
- 2. Que está en disposición de firma electrónica conforme a la Ley 59/2003, de 19 de diciembre, de firma electrónica.
- 3. Que para la habilitación aporta la siguiente documentación junto a la presente solicitud, que deberá ser original (salvo el Certificado electrónico de persona jurídica o certificado de firma de persona física representante de persona jurídica) presentándola en el Servicio de Régimen Jurídico del Departamento de Desarrollo Rural y Sostenibilidad (Planta 3ª, puerta 3ª de Plaza San Pedro Nolasco, nº 7 de Zaragoza):

☐ **Listado de las personas con certificado electrónico** designadas para que registren telemáticamente las solicitudes de ayuda en este Grupo.

☐ Acreditación de que la persona que suscribe la declaración responsable puede actuar en nombre del Grupo.

#### **SOLICITA**

De acuerdo con lo expuesto, el Grupo se compromete a efectuar las actuaciones indicadas y solicita que por la Secretaría General Técnica del Departamento de Desarrollo Rural y Sostenibilidad se habilite al Grupo de Acción Local.....................................................................

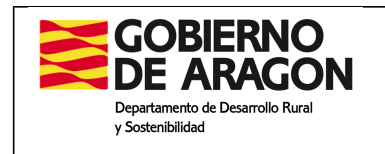

para la presentación telemática de las solicitudes correspondientes a las ayudas LEADER 2014- 2020 para el ejercicio 2018.

#### **DECLARACIÓN RESPONSABLE**

Conforme a la solicitud efectuada y la documentación presentada, de acuerdo con la representación que ostento, manifiesto que el Grupo cumple con todos los requisitos exigidos en la presente orden.

De acuerdo con lo indicado, se formula la siguiente declaración responsable, de conformidad con lo preceptuado en el artículo 69 de la Ley 39/2015, de 1 de octubre, de Procedimiento Administrativo Común de las Administraciones Públicas:

Que el Grupo dispone de los medios informáticos adecuados, tanto de software como de hardware.

Que igualmente se dispone de medios materiales y de personal, adecuados y suficientes como para presentar telemáticamente con garantías y normalidad las solicitudes LEADER.

Que aplicará en todas sus actuaciones las medidas preventivas y de control necesarias encaminadas a cumplir en la tramitación telemática de las solicitudes indicadas, las disposiciones en materia de protección de datos de carácter personal y de seguridad de la información.

Que se compromete a disponer de la representación conferida por los interesados cuya solicitud vaya a presentar, con carácter previo a dicha presentación.

Los datos personales recogidos serán incorporados y tratados en el fichero "Sistema de las ayudas gestionadas por el Departamento de Desarrollo Rural y Sostenibilidad en materia de estructuras agrarias y desarrollo rural". El órgano responsable del fichero es la Dirección General de Desarrollo Rural y la dirección donde el interesado podrá ejercer sus derechos es la Dirección General de Desarrollo Rural del Departamento de Desarrollo Rural y Sostenibilidad, Plaza San Pedro Nolasco nº 7, 50071 Zaragoza (teléfono 976714000), todo lo cual se informa en cumplimiento del artículo 5 de la Ley Orgánica 15/1999, de 13 de diciembre, de Protección de Datos de Carácter Personal.

En......................................, a...........de ...................................de………..

Fdo.:.....................................................

SECRETARÍA GENERAL TÉCNICA DEL DEPARTAMENTO DE DESARROLLO RURAL Y SOSTENIBILIDAD

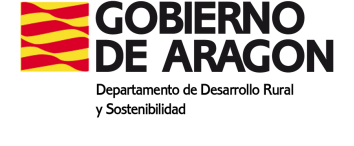

# **ANEXO II**

## **INSTRUCCIONES PARA SOLICITAR CERTIFICADO DIGITAL PERSONA FÍSICA**

Se muestra a continuación un resumen aportado por una compañera de un Grupo, sobre el trámite de la solicitud de un certificado digital **persona física**.

Se debe entrar en la web de la FNMT (Fábrica Nacional de Moneda y Timbre):

**https://www.sede.fnmt.gob.es/certificados/persona-fisica**

Hay tres opciones para obtenerlo:

- **1. Software (Recomendada)**
- 2. con Android
- 3. con DNIe

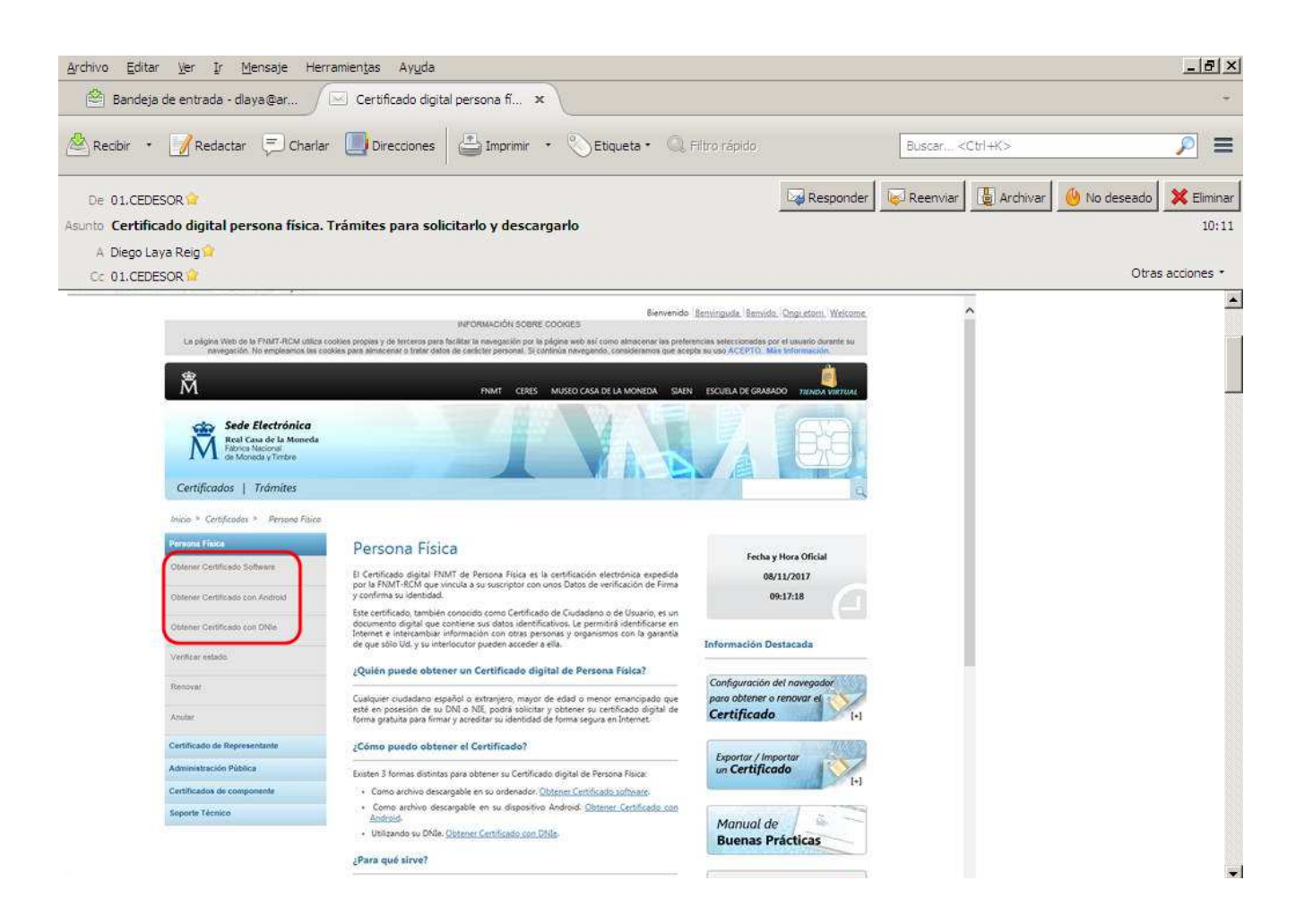

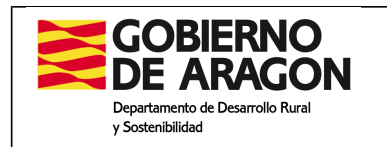

Entrando a **Obtener Certificado Software**, aparecen los pasos a seguir para tramitarlo:

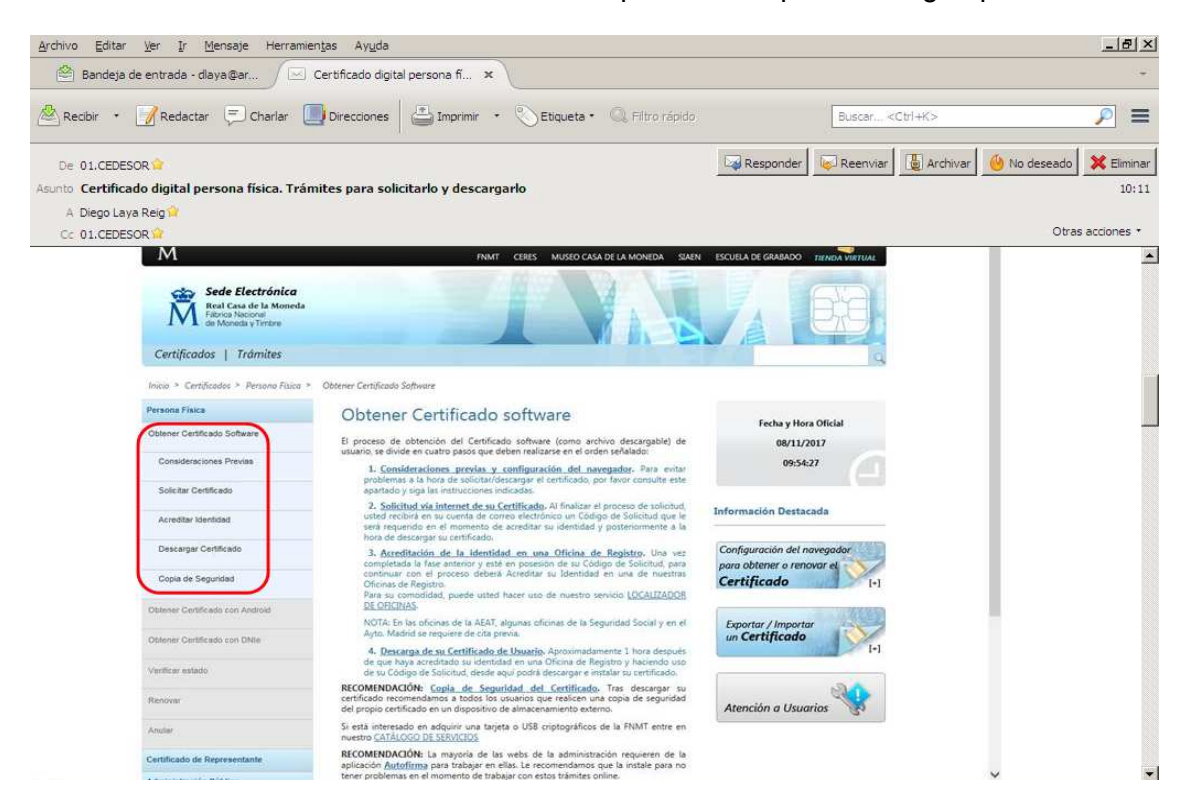

En "Solicitar Certificado", es donde da un número de solicitud (que llega por correo electrónico) que es el que hay que llevar al sitio donde se vaya a acreditar la identidad (delegaciones y administraciones de la AEAT, oficinas de la Seguridad Social…):

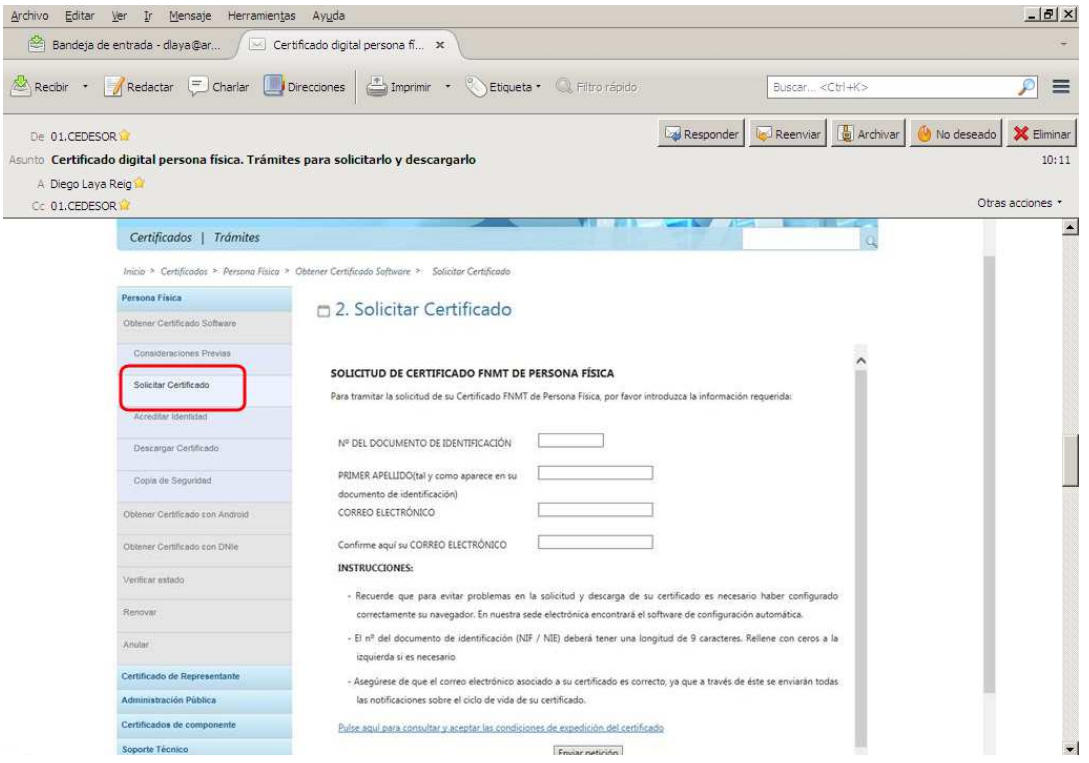

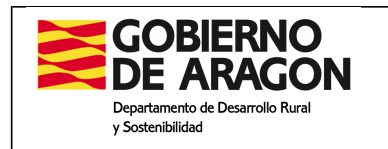

En "Acreditar Identidad" salen los sitios a donde se puede acudir y la documentación que hay que llevar (que es tan sencillo como el código de solicitud y el DNI). Hay hasta un "LOCALIZADOR DE OFICINAS" para que cada uno se busque la más cercana a su domicilio:

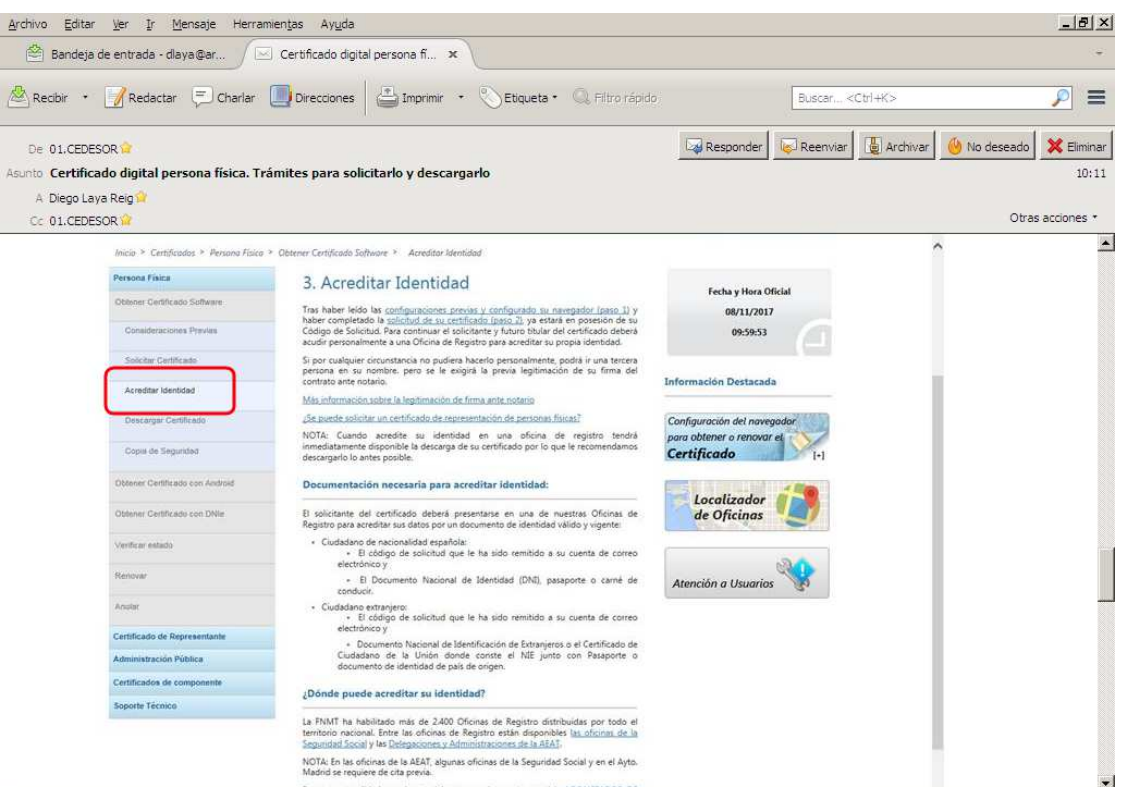

Por último, cuando ya se ha ido al sitio elegido para acreditar la identidad, desde el mismo ordenador desde donde se había solicitado el código de solicitud, se descarga el certificado, en esta sencilla pantalla donde solo pide el DNI, apellido y código de solicitud.

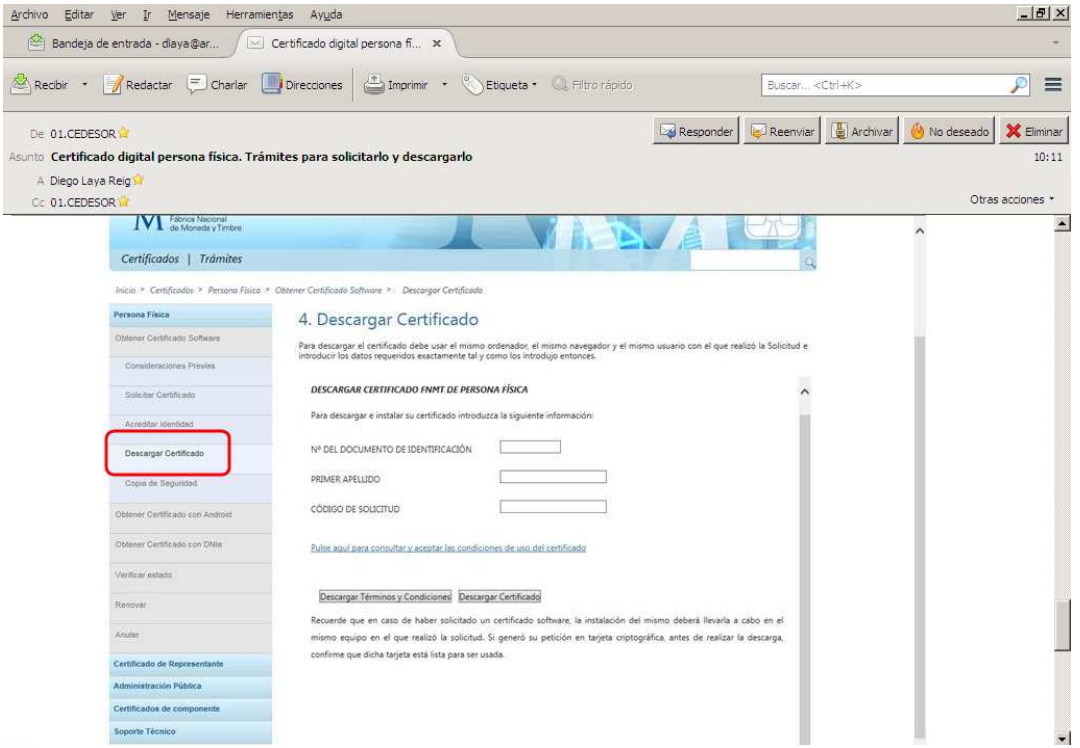

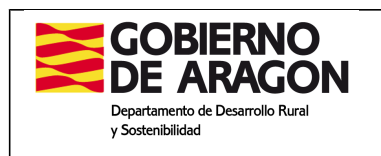

Tras esto, es conveniente realizar una **copia de seguridad** del certificado para tenerlo en otro soporte (por ejemplo, un pendrive) por si hubiera algún problema en el instalado en ese ordenador en concreto, poder recuperarlo desde ese otro dispositivo.

Zaragoza, 2 de marzo de 2018

DESARROLLO LOCAL

EL JEFE DE SECCIÓN DE EL JEFE DE SERVICIO DE PROGRAMAS RURALES

Fdo.: Diego Laya Reig Vto.: Francisco Domínguez Real

EL DIRECTOR GENERAL DE DESARROLLO RURAL

Vto.: Jesús Nogués Navarro